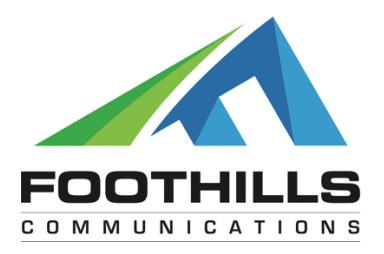

## **HOW TO BLOCK ONE OR MORE CHANNELS ON YOUR STB**

The following instructions will guide you through the process of blocking one or more channels from being viewed on the Set Top Box.

## **----Step 1 Turn Parental Controls On----**

- 1. Press the "Settings" button on the remote control to access the "Quick Settings" menu.
- 2. Scroll down to the "Turn ON Parental Control" choice and press select.

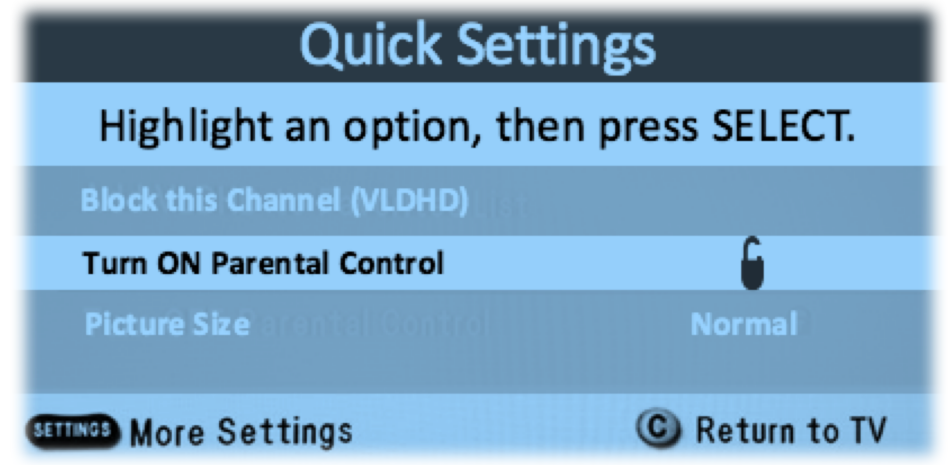

(If the parental controls are already ON you will only see the choice to turn them OFF. In this case, skip this entire step.)

3. Enter your four-digit PIN number, which is 0000 by default.

## **----Step 2 Block The Desired Channel----**

- 4. Tune to the channel you wish to block.
- 5. Press the "Settings" button on the remote control to access the "Quick Settings" menu.
- 6. Scroll down to the "Block this Channel (VLDHD)" choice and press select.

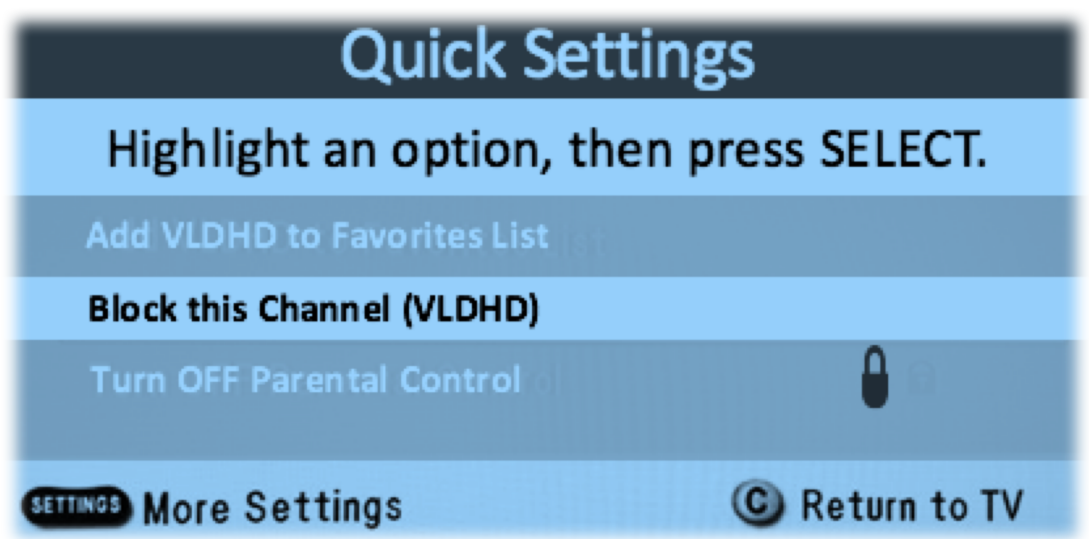

7. Enter your four-digit PIN number, which is 0000 by default.

## **HOW TO PREVENT PROGRAM DESCRIPTIONS OF BLOCKED CHANNELS FROM APPEARING ON THE PROGRAM GUIDE**

- 1. Press the "Settings" button on the remote control twice to access the "General Settings" menu.
- 2. Scroll down to the "Block: Titles" option and press select.

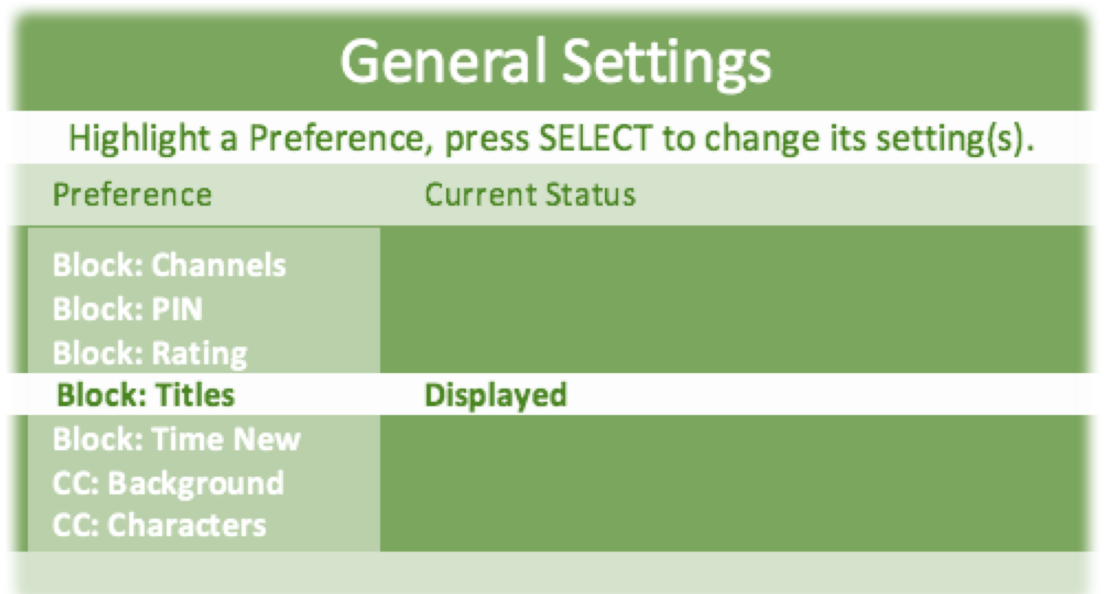

- 3. Enter your four digit PIN number, 0000 by default.
- 4. Then scroll up to the "Hidden" option and press select.

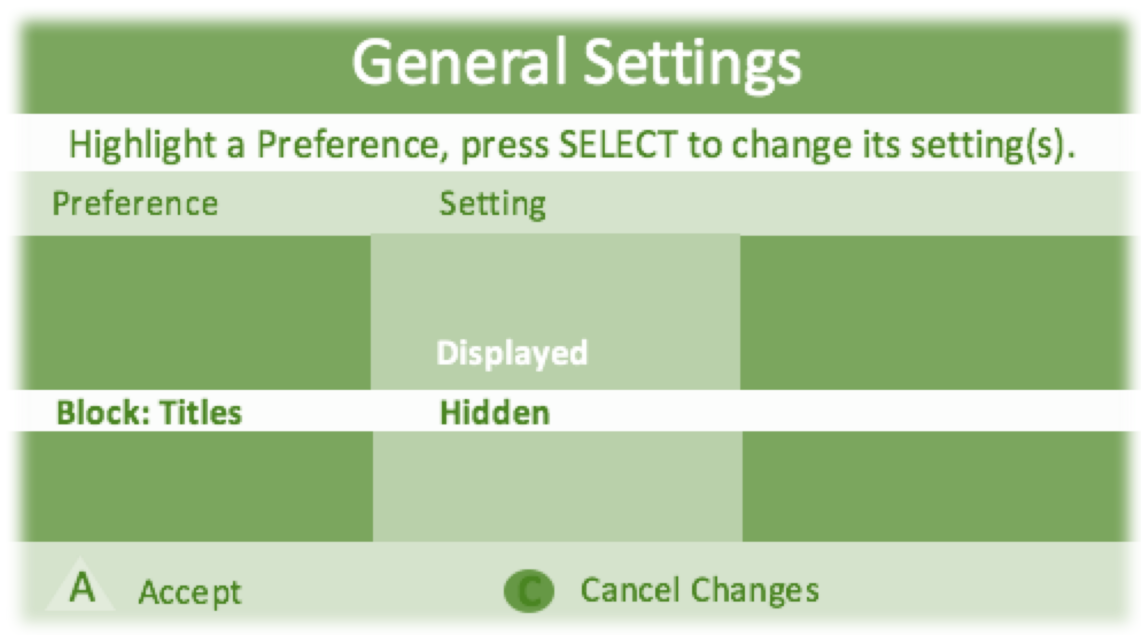

5. Press "Exit" on the remote control to resume normal TV viewing.